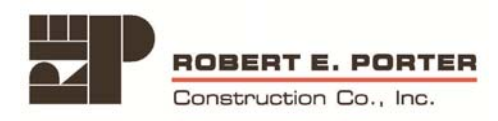

## FTP Instructions

FTP Instructions for Subcontractors:

If your sub hasn't opened an FTP before, have them Open Internet Explorer and click on Tools on the Tool Bar then select Internet Options then click the Advanced Tab and make sure they allow for viewing of FTP.

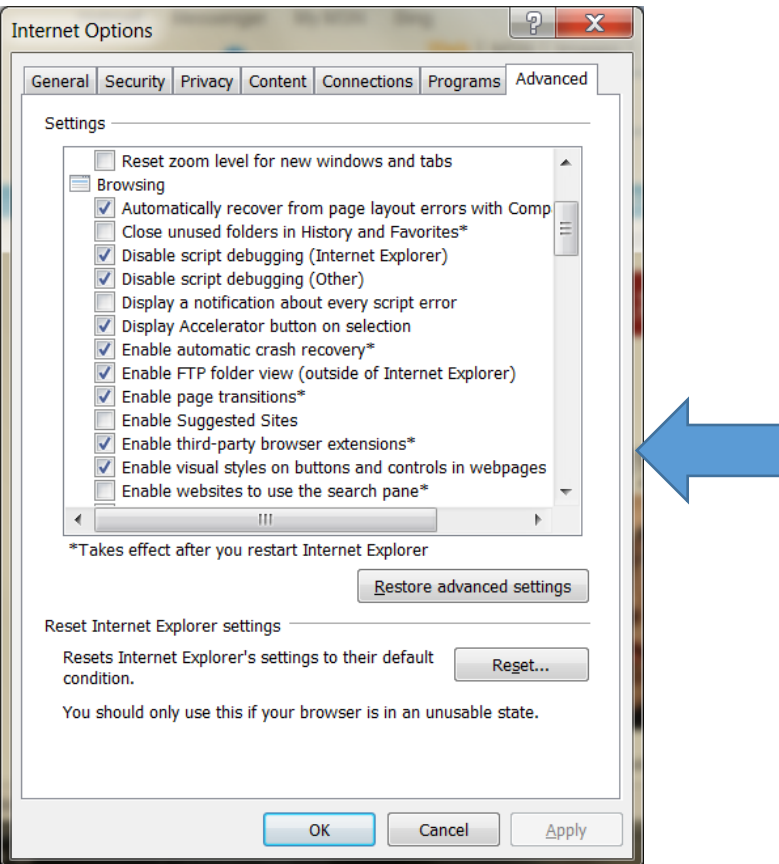

Once that's okay then: Open Internet Explorer

In Address Bar, Type – ftp://plans.robertporterconstruction.com

Enter User Name (Project) Enter Password

Follow the instructions about accessing FTP Site in Internet Explorer - (Click View on the Tool Bar, Scroll down to Open FTP in Explorer)

Enter User Name (Project) Enter Password